# **PackagemanagersWinget en Scoop**

André Reinink

Open-source packagemanagers voor Windows, zitten we daar op te wachten? Is het een geniaal alternatief voor de handmatige installaties. Of is het gewoon goed afgekeken en gejat van Linux-distributies? Lees het artikel en trek zelf je conclusie.

#### Herkenbare situatie?

Een tijdje geleden vroeg ik me af er geen andere, meer comfor‐ tabele manier was om een software‐programma te installeren. Je kent het misschien wel:

Je leest ergens een beschrijving of review van een stukje software. Je interesse is gewekt en je besluit het te willen installeren en uit te proberen. Je start je browser en begint te zoeken naar het programma. Normaliter zie je dan een hoeveelheid 'hits'. Tja, welke website moet ik hebben? Leiden ze allemaal naar de gezochte software? Zijn ze al‐ lemaal betrouwbaar? Kom ik wel terecht bij de meest actue‐ le versie? (*Het is daarom een goede zaak dat bij een review van de SoftwareBus altijd een correcte downloadlink ver‐ meld staat*).

Bovenstaande scenario is misschien herkenbaar voor Windows‐ gebruikers. Voor gebruikers van een Linux‐besturingssysteem veel minder.

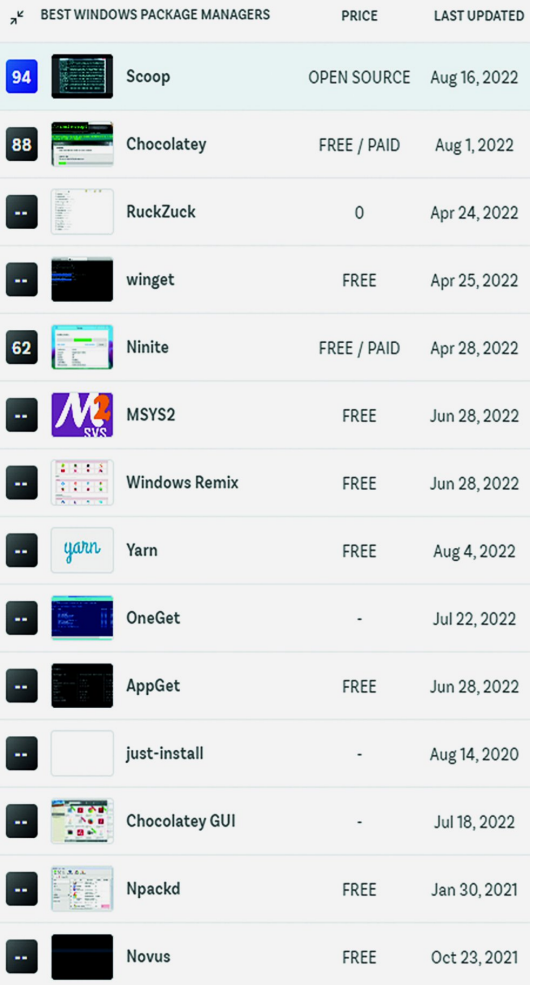

#### Er zijn meerdere gegadigden

**DOIOE** 

K REST WINDOWS PACKAGE MANAGERS

In een artikel op het internet vond ik aanvullende informatie over de packagemana‐ ger van Windows 'Winget'.

En niet alleen over deze Windows pack‐ agemanager. Er zijn veel meer packagemana‐ gers $1,2$ . Oftewel 'pakket‐ beheerders'. Ieder met zijn of haar specifieke eigenschappen.

Voor dit artikel wil ik me in eers‐ te instantie be‐ perken tot Winget.

Maar een overzicht met an‐ dere package‐ managers is zeker zijn plaats.

Je ziet dat er een flink aanbod is

De enige die bij mij een belletje deed rinkelen was 'Ninite'. Je klikt op de website van Ninite aan welk programma je wilt installeren en Ninite laat je een installatiebestand downlo‐ aden. De betaalde versie controleert ook of er updates zijn van het programma.

#### In het kort enkele verschillen

- Behalve gratis versies zijn er ook betaalde versies.
- Sommige packagemanagers zijn niet alleen gratis maar ook Open Source. Persoonlijk vind ik dat een niet onbelangrij‐ ke eigenschap. Naar mijn mening betekent Open Source geregeld betere, vaak ook verder ontwikkelde software. In het overzicht had volgens mij bij Scoop en Winget 'Free/Open Source' moeten staan.
- Sommige packagemanagers zijn van het command‐line type (zoals Winget). En soms wordt daar dan door een au‐ teur of community een grafische schil, een GUI, voor ont‐ wikkeld. Het betekent mijns inziens een stukje toege‐ voegde waarde van de software.
- Sommige packagemanagers kunnen software installeren zonder beheerdersaccount, maar de meeste hebben be‐ heerdersrechten nodig.
- Sommige packagemanagers zijn voorzien van een grafische schil.

#### Een eerste gebruik van Winget

Winget is standaard beschikbaar bij de actuele Windows ver‐ sies.

Allereerst een overzicht van de belangrijkste commando's.

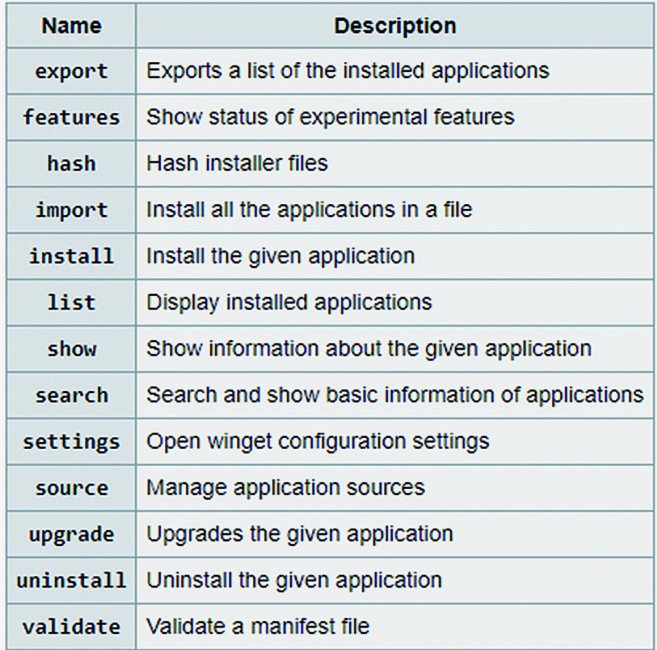

1

Nevenstaande lijst kun je ook via de command‐line oproe‐ pen. Type in je zoekbalk 'CMD' in en open de applicatie. In de opdrachtprompt type je 'Winget' in en Windows toont je de beschikbare commando's in het opdrachtprompt‐ven‐ ster. Mogelijk in een iets andere volgorde.

Op deze support pagina worden ook de subcommando's per basiscommando gedefinieerd:

#### **https://docs.microsoft.com/en‐us/windows/package‐ manager/winget** 3

Bijvoorbeeld van het install‐commando:

**https://docs.microsoft.com/en‐us/windows/package manager/winget/install** 4

Maar voor een eerste keer is de optie 'search' een goede keuze.

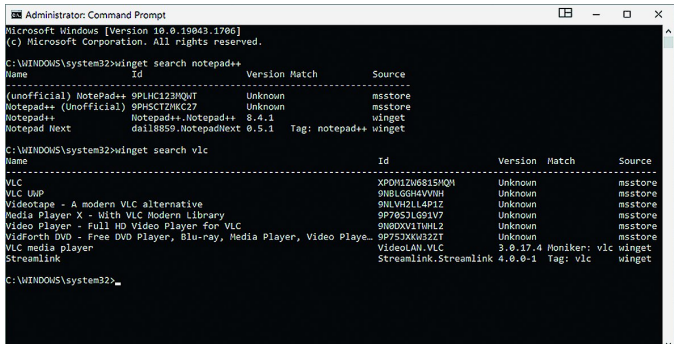

In de schermafbeelding zie je dat ik twee zoekopdrachten heb uitgevoerd. De eerste zoekopdracht is 'winget search notepad++'. De tweede zoekopdracht is 'winget search vlc'. Ik heb bewust twee zoekopdrachten onder elkaar gezet zo‐ dat je kunt zien dat de output er per zoekopdracht anders uit kan zien. Wat mij betreft had de output wel iets ge‐ structureerder gemogen.

Je ziet ook dat er meerdere 'hits' in het scherm getoond worden. Je zou kunnen denken dat alle hits hetzelfde resul‐ taat opleveren bij een installatie.

Als gebruiker moet je daarom goed lezen welke term je moet invullen achter het 'install' commando. Deze term wordt aangeduid met 'Id'.

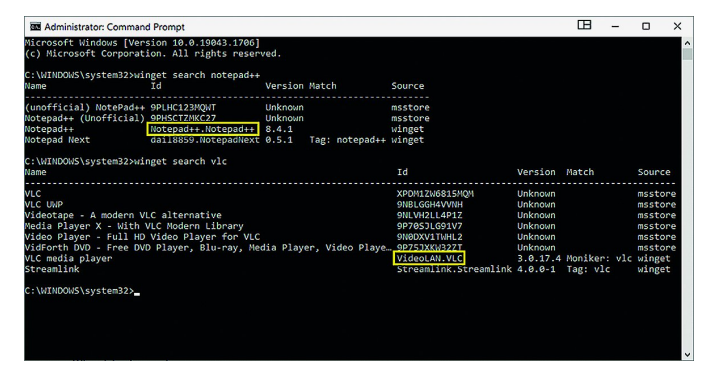

In het eerste geval is het commando in de opdrachtprompt 'winget install Notepad++.Notepad++' en in het tweede geval is dat 'winget install VideoLAN.VLC'. En dat luistert nauw. Een typefout levert geen installatie op. Bij een correct com‐ mando wordt de software zonder verdere vragen geïnstal‐ leerd.

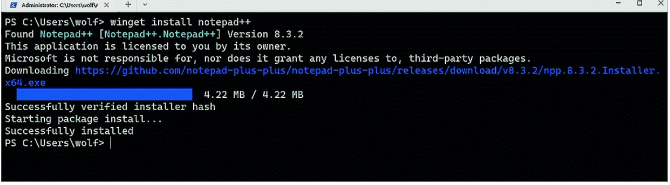

Een belangrijke voorwaarde is echter wel dat je voor een in‐ stallatie een commando venster opent met beheerdersrechten.

# **SoftwareBus**

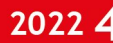

Overigens kun je ook de Powershell gebruiken voor Winget. Verder moet je zijn ingelogd met een Microsoft‐account. Dat vind ik een beperking, mogelijk dat dit in de toekomst ver‐ andert, maar ik verwacht dat niet.

Verderop in dit artikel een tip om het 'installatie‐Id' op een andere, misschien wel veiligere, manier te vinden.

### Nog meer mogelijkheden?

Wellicht dat de vraag bij je opgekomen is of je ook meerdere pakketten 'in batch' kunt installeren.

Dat kan inderdaad, het is gewoon een kwestie van de com‐ mando's achter elkaar zetten in je commandovenster: winget install –id=[App ID] && winget install

–id=[App ID]

In het voorbeeld vul je de juiste Id's in en Winget installeert de pakketten na elkaar.

Natuurlijk kun je bovenstaande commandoregel langer ma‐ ken. En ook in zo'n batchregel kun je gebruik maken van subcommando's. En je kun de commando's ook in een batch‐ bestand opnemen.

Verderop in dit artikel aanvullende informatie over een an‐ dere manier van batchinstallatie.

# Installatiecommando makkelijk vinden

Misschien dat je het prettig vindt om op een andere manier het installatiecommando te vinden.

Ga daarvoor naar **https://winget.run/** 5 Ik vul Notepad++ in en krijg het volgende resultaat getoond:

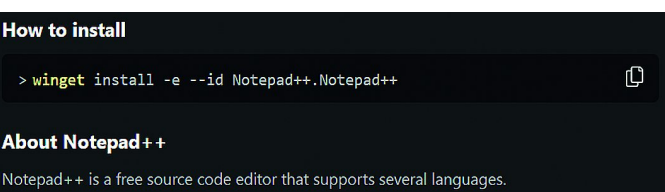

Ik vind dit een erg gemakkelijk manier om de juiste instal‐ latiecommando's te vinden.

# Installeren met gebruik van batchcommando's

Er is een site beschikbaar die je helpt met het installeren van programma's in 'batch‐mode'. Soms ook wel 'Bulk In‐ stall' genoemd. Je kunt dat doen via de site **https://winstall.app/** 6

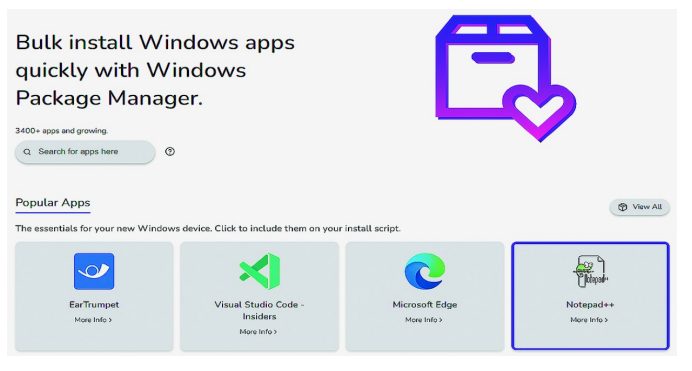

Ik heb Notepad++ geselecteerd.

Onder in mijn browserscherm krijg ik een afbeelding te zien *(zie voor afbeelding volgende pagina)*

Ik heb nu twee mogelijkheden: een script genereren of een 'pack' samenstellen. Zo'n pack kan heel handig zijn bij de installatie van een nieuwe computer. Je maakt bijvoorbeeld een standaard 'installeer nieuwe computerpack' als je vaak een pc moet installeren.

20224

#### SoftwareBus

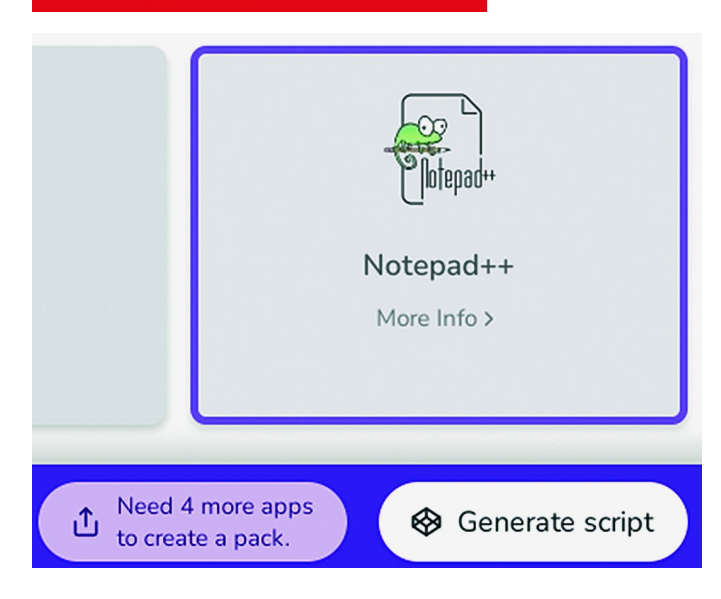

Ik klik op de optie 'Generate script'.

#### winstall

#### Your apps are ready to be installed.

Make sure you have Windows Package Manager installed :)

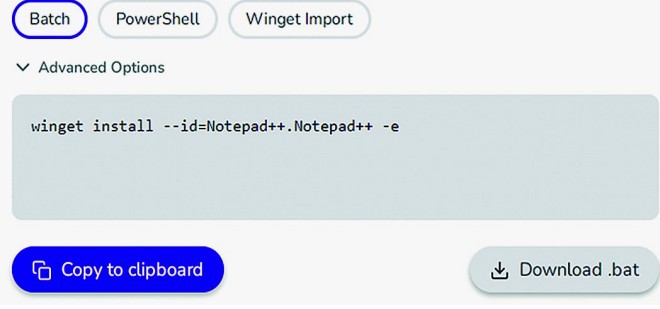

Winstall geeft je meerdere mogelijkheden om een script te generen. Heel handig.

Winstall is niet van Microsoft, maar is gemaakt door Mehedi Hassan. Ik ga ervan uit dat de auteur goede bedoelingen heeft met zijn website, maar voor de volledigheid vermeld ik het toch maar even.

#### Waarom een packagemanager gebruiken?

- altijd de actuele versie van de te installeren software
- geen ongewenste troep, geen malware
- handig voor standaard softwarepakketten
- handig voor ICT'ers
- altijd de software op de juiste plek
- 'no questions asked', installatie verloopt automatisch.

# Een kort woord over 'repositories'

Linux gebruikers zullen het begrip 'repositories' zeker ken‐ nen. Als je in Linux extra software wilt toevoegen gaat dit vaak via repositories. Repositories worden ook wel aangeduid met 'pakketbron', 'softwarebron' of kortweg 'repo'. Feitelijk is het niets anders dan een centrale plaats waar software opgeslagen wordt. In principe doet Microsoft niet veel anders dan wat je ziet bij Linux‐distributies. Alsof het zo moest zijn

Terwijl ik dit artikel aan het schrijven was, zat het me toch niet helemaal lekker dat ik nog niets geschreven had over 'Scoop'. Waarom krijgt deze software zoveel goede re‐ censies? Op dat moment kreeg ik bericht dat er voldoende

kopij was voor SoftwareBus 2022‐3. Mijn artikel werd door‐ geschoven naar SoftwareBus 2022‐4.Dit kwam mij goed uit omdat ik ineens Covid had. Daarmee kreeg ik de mogelijk‐ heid om ook Scoop te behandelen in mijn artikel.

## Scoop<sup>7</sup> ‐ een andere pakketbeheerder

Scoop pakt het anders aan. Om te beginnen heb je geen be‐ heerdersrechten nodig. Dat klonk mij in eerste instantie als 'onveilig' in de oren. Verder kwam de website een beetje, laten we zeggen, 'basic' over. 'Onderzoekt alles, maar be‐ houd het goede' is hier ook van toepassing. Scoop heeft geen beheerdersrechten nodig omdat software in de 'home‐directory' van de gebruiker geïnstalleerd wordt. Om Scoop te kunnen inzetten moeten er twee dingen gebeu‐ ren: de pc moet voorbereid worden en Scoop moet geïnstal‐ leerd worden. Allemaal zonder beheerdersrechten.

# Scoop benodigdheden en voorbereiding.

- Windows 7 SP1+ / Windows Server 2008+ / Windows 10
- PowerShell 5 (of nieuwer)
- .NET Framework 4.5 (of nieuwe)
- In de Powershell (als gebruiker) geef je in:

Set-ExecutionPolicy -ExecutionPolicy RemoteSigned -Scope CurrentUser

en dit bevestig je met Enter. Dit is nodig om lokale scripts uit te voeren.

#### Scoop installeren.

Open de Powershell (als gebruiker) in Windows en gebruik het volgende commando:

iwr -useb get.scoop.sh | iex en druk Enter. Na installatie is hulp beschikbaar via: scoop help

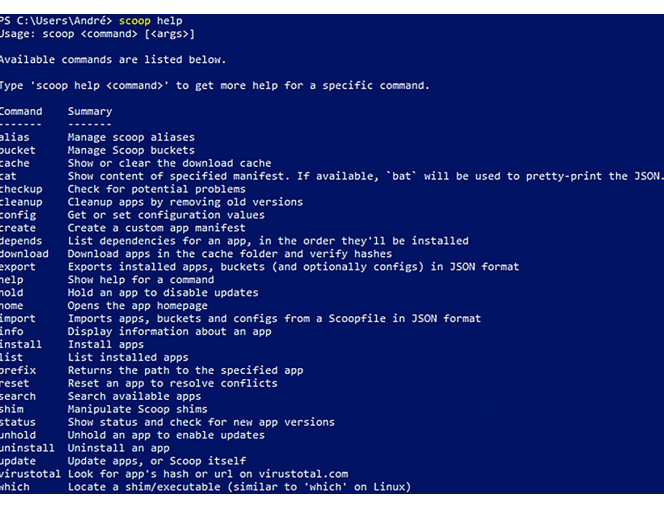

Scoop wordt geïnstalleerd in de gebruikersmap *c:\gebruiker\<gebruiker>scoop*

Het is ook mogelijk om Scoop in een map naar keuze te in‐ stalleren. Zie de website van Scoop voor meer informatie8.

#### Een programma installeren.

Voordat je gaat installeren moet je de juiste naam van het package(programma) weten. Programma en package worden online vaak naast elkaar en door elkaar gebruikt. Feitelijk is package de juiste benaming.

Net als bij Winget is dat relatief simpel:

#### scoop search <package>

Overigens kun je op de hoofdpagina van Scoop de naam van een programma intypen en je krijgt dan te zien of het pro‐

gramma beschikbaar is als package. Scoop heeft een eigen repository met de naam 'main bucket'.

Net als bij Winget en ook bij Linux‐distro's is niet alle soft‐ ware 'out of the box' beschikbaar. Daarvoor kun je extra buckets toevoegen. Als je op de hoofdpagina van Scoop zoekt naar een 'app' geeft Scoop aan of deze deel uit maakt van de main bucket of dat je een bucket moet toevoegen.

Notepad++ intypen op de Scoop website levert meerdere hits op, net als bij Winget. Maar als je goed leest zie je dat "No‐ tepadplusplus" de juiste packagenaam is. De website geeft netjes aan dat deze software niet in de basisrepository zit, maar in de bucket 'extras'.

Met het commando scoop search notepadplusplus zie je dat ook weergegeven:

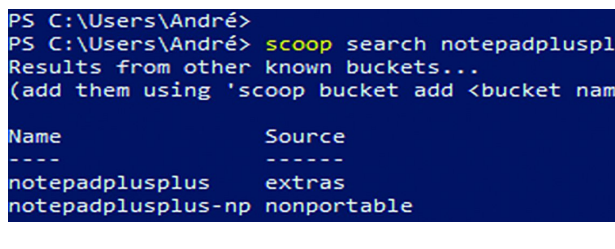

Ik voeg de bucket extra's toe met: scoop bucket add extras

Het commando voor het installeren van het programma No‐ tepad++ is: scoop install notepadplusplus

Een programma of Scoop zelf bijwerken (updaten) Als je Scoop zelf wilt updaten gaat dat met scoop update Als je niet alleen Scoop maar ook alle geïnstalleerde pro‐ gramma's wilt update kan dat ook heel eenvoudig. Dat gaat met scoop update \*

Welke programma's heb ik geïnstalleerd met Scoop? Met het commando scoop list in de PowerShell worden alle geïnstalleerde programma's getoond.

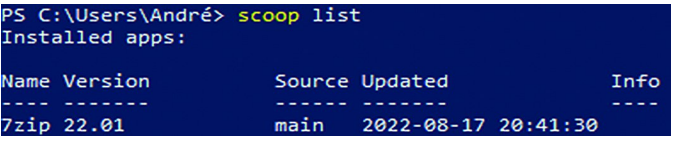

Meer informatie nodig over een package?

Met het commando scoop info <package> wordt er aanvullende informatie over het programma getoond, mits geïn‐ stalleerd.

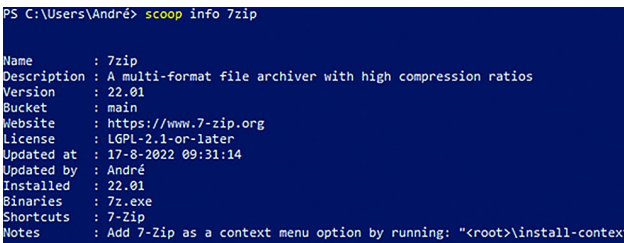

#### Een programma verwijderen

Je kunt de command‐line (bijna) zelf bedenken: scoop uninstall <package>

# Scoop zelf verwijderen

Verwijderen van Scoop is ook eenvoudig. *Bedenk wel dat alle programma's die je met Scoop geïn‐ stalleerd hebt ook worden verwijderd.* Gebruik het volgende commando In de Powershell: Scoop uninstall scoop en bevestig met Enter.

#### Tot slot

ne.  $\rightarrow$   $\rightarrow$   $\rightarrow$  **SoftwareBus** 

Als pc‐gebruiker heb je ruime keuze in het gebruik van pack‐ agemanagers. Uit de lijst met beschikbare packagemanagers heb ik Winget en Scoop genomen voor dit artikel. Als je strikt naar de basiswerking kijkt doen ze allebei hetzelfde kunstje. Het grootste verschil zit hem in het feit dat Microsoft eist (vooralsnog) dat je gebruik maakt van een Microsoft‐account. Scoop daarentegen stelt beperkte eisen aan het gebruik van Scoop en heeft geen Microsoft‐account nodig. Sterker nog: het heeft ook geen beheerdersrechten nodig. Hiermee is Scoop volgens mij uniek.

Dat je zonder beheerdersrechten Scoop kunt gebruiken zou bij sommige gebruikers vragen kunnen oproepen. Ik ben van mening dat als je meer weet van computers dan de gemiddelde gebruiker, en dat zijn de lezers van dit blad, Scoop geen problemen zal opleveren als het zich installeert in de gebruikersmap.

Je kunt je afvragen waarom er vanaf het ontstaan van Windows geen packagemanagers beschikbaar waren. Om mij heen zie of hoor ik weinig mensen die een package‐ manager onder Windows gebruiken. Als je doorvraagt is bijna altijd het antwoord: "Ik wist niet dat het er was". Misschien dat dit artikel een steentje bijdraagt aan de bekendheid van Windows‐packagemanagers.

## Resumerend

Een packagemanager maakt het de pc‐gebruiker een stuk gemakkelijker bij het installeren van software. Geen malwa‐ re en geen lastige vragen, minder 'OK' geklik.

Ook het onderhoud (update) van de software is 'a piece of cake'. Voor 'zware' gebruikers is er ook de mogelijkheid om installaties samen te voegen in een batch. Voor die categorie gebruikers is deze optie een groot voordeel.

Uit de grote lijst met packagemanagers heb ik Winget en Scoop geselecteerd. Ninite had ik al eerder in dit artikel ge‐ noemd. Een andere veelbesproken packagemanager is Cho‐ colatey.

Belangrijk is ook, vind ik, dat de software een enthousiaste community heeft.

Voel je vrij om dit artikel te gebruiken als een motivatie om ook eens naar andere packagemanagers te kijken.

#### **Links:**

- 1. **https://bit.ly/3puOuyI**
	- **https://en.wikipedia.org/wiki/List\_of\_software\_package\_ management\_systems#Windows**

**https://techwiser.com/windows‐package‐manager/ https://www.slant.co/topics/1843/~best‐windows‐package‐ managers**

- 2. **https://bit.ly/2Yrs6Yx https://www.slant.co/topics/1843/~best‐windows‐package‐**
- **managers** 3. **https://bit.ly/3Px0F8X https://docs.microsoft.com/en‐us/windows/package‐ manager/winget/**
- 4. **https://bit.ly/3K1qRYf https://docs.microsoft.com/en‐us/windows/package‐ manager/winget/install**
- 5. **https://winget.run/**
- 6. **https://winstall.app/**
- 7. **https://scoop.sh/**
- 8. **https://bit.ly/3dEdtgC https://scoop‐docs.vercel.app/docs/getting‐started/ Quick‐Start.html#installing‐scoop**
- Aardige video over de installatie van Scoop: **https://www.youtube.com/watch?v=uzbc7XsW9Ts https://bit.ly/3wceLWm**

4